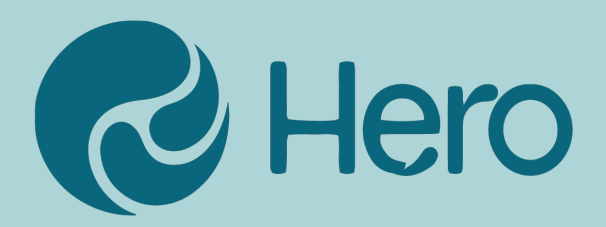

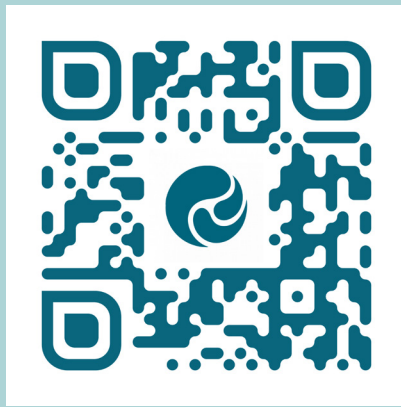

## Hero is one place for all school communications.

To personalise your experience, your unique Hero account has been created using the email address that you provided to the school. Simply set your password to get started!

## Learning

**Reports** Progress Goals Portfolios Student sharing

## **Communications**

Personalised Notices **Notifications** Pay online

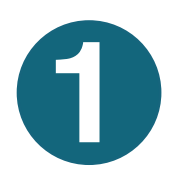

**1** Scan the code --><br>or search for 'Here<br>app store and dov or search for 'Hero" in your app store and download. or visit https://go.linc-ed.com

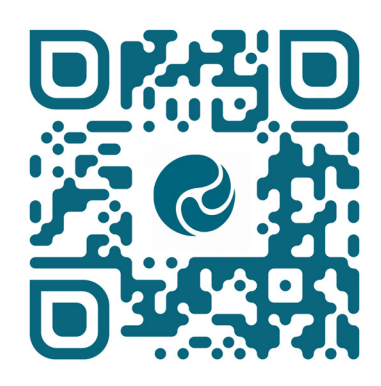

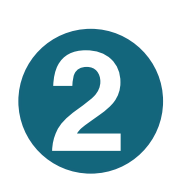

Select "New user"

Your account will be set up by your school using the email address that you provided when you enrolled your children, use this address to request a password. Please note: each contact must have their own email address.

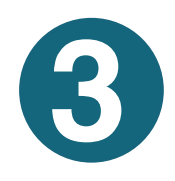

Enter your email address and click the "Request Password Link"

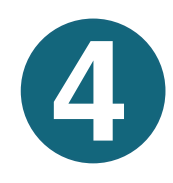

**4** Check your email!<br>
If one doesn't arriv<br>
has your correct d If one doesn't arrive, ensure your school has your correct details on file.

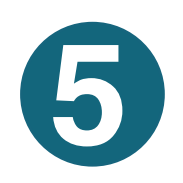

**5** Follow the secure link and enter a password.

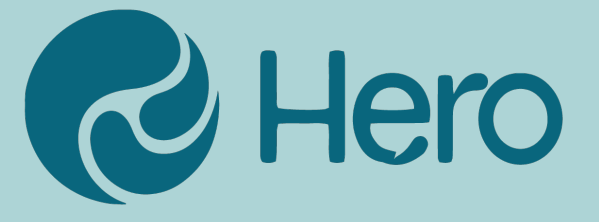